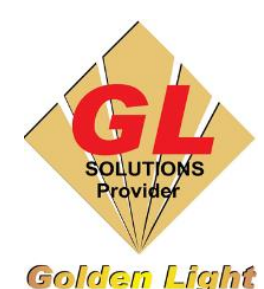

### **CÔNG TY TNHH TIN HỌC ĐIỆN TỬ ÁNH VÀNG GOLDEN LIGHT INFORMATION TECHNOLOGY CO., LTD**

Add:24 Hiền Vương, P. Phú Thạnh, Quận Tân Phú TP.HCM

Tel:(8428) 38113929 Fax: (8428)8113970

Website: [http://www.anhvang.com](http://www.anhvang.com/) Email: [info@anhvang.com](mailto:info@anhvang.com)

# **HƯỚNG DẪN ĐIỀU CHỈNH NHIỆT ĐỘ SẤY MÁY VJ628**

**Giải thích:** Để có bản in đẹp, chất lượng, vật liệu trước khi in cần sấy để loại bỏ độ ẩm do môi trường gây ra. Sau khi in cũng cần sấy để giúp mực khô nhanh và dính chặt lên vật liệu, ngoài ra việc sấy cũng giúp mực không thể lem màu do tay chạm vào hoặc do gió gây ra. Sẽ có 4 trường hợp dùng để **tắt / mở** sấy:

**Trường hợp 1:** mở trên cả 2 (MSM & Driver) thì sấy sẽ mở và ngược lại nếu muốn tắt thì tắt cả 2

**Trường hợp 2:** tắt sấy trên MSM & mở trên Driver thì máy sẽ sấy khi máy in và tắt sấy khi không in (khuyến cáo nên dùng trường hợp này vì tránh hao điện khi sử dụng)

**Trường hợp 3:** mở sấy trên MSM & tắt trên Driver thì máy sẽ duy trì sấy trên máy In khi không in và khi in sấy sẽ tắt (trường hợp này không khuyến cáo thì sẽ làm bản in không đẹp, và hao điện)

**Trường hợp 4:** mở sấy trên MSM & mở trên Driver thì máy sẽ duy trì sấy trên máy In khi không in và khi in do được duy trì nhiệt độ nên bước đầu sấy sẽ nhanh (trường hợp này không khuyến cáo vì lúc in và nghỉ đều sấy gây hao điện)

#### 1. Hướng dẫn điều chỉnh nhiệt độ từ phần mềm MSM

- Phần mềm MSM ở tab **Printer Status** → Phần **Heater Information** → Mục **Heater Set** (đây là **Shortcut** của mục **Heater Set** ở tab **Media Setting**) và mặc định là 30°C (có thể thay đổi nhiệt độ tùy vào tính chất của vật liệu). Bỏ dấu tick Heater để tắt sấy nếu như không cần sấy → **UPDATE**
- Ngoài ra còn có Mục **Temperature** hiển thị nhiệt độ hiện tại của máy bao gồm:
	- o **Pre**: sấy vật liệu trước khi in
	- o **Platen**: sấy vật liệu trong lúc in & sau khi in (dành riêng cho máy VJ628)

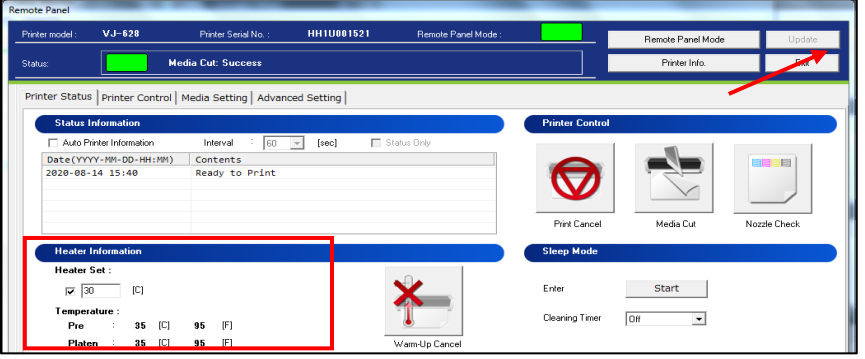

• Phần mềm MSM ở tab **Media Setting** → **Media Setting →** Mục **Heater** và mặc định là 30°C (có thể thay đổi nhiệt độ tùy vào tính chất của vật liệu). Bỏ dấu tick Heater để tắt sấy nếu như không cần sấy → **UPDATE**

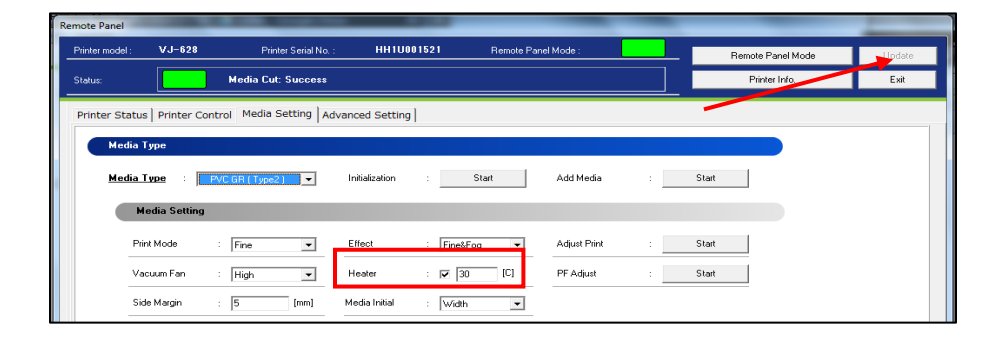

#### **2.** Hướng dẫn điều chỉnh nhiệt độ từ **Driver**

- Mở lệnh in bằng cách nhấn **Ctrl+P** hoặc chọn lệnh trên thanh công cụ **File** → **Print**
- Tiếp tục chọn **SETUP**
- Chọn máy in → **Preferences**

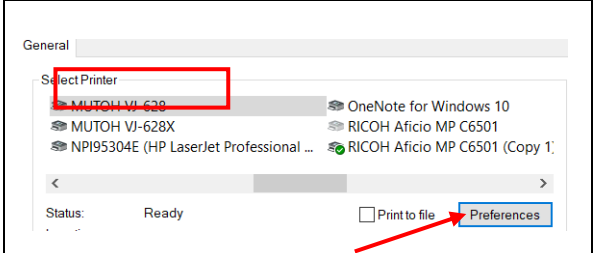

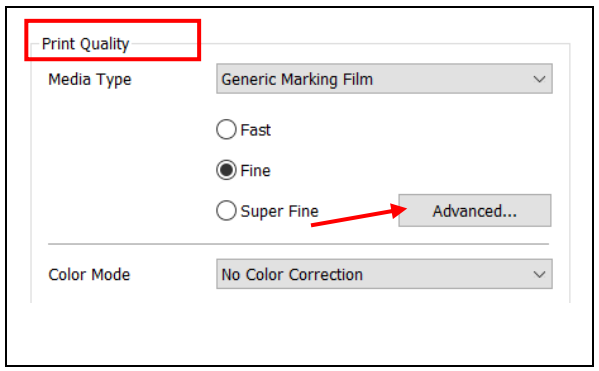

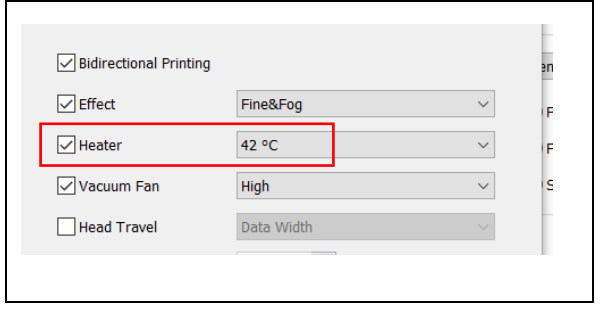

- Mở lệnh in bằng cách nhấn **Ctrl+P** hoặc chọn lệnh trên thanh công cụ **File** → **Print**
- Tiếp tục chọn **SETUP**
- Chọn máy in → **Preferences**
- Ở tab **Basic →** Phần **Print Quality** chọn chế độ in phu hợp (vd chọn chế độ **Fine**) → **Advanced ….**

• Điều chỉnh nhiệt độ ở phần Heater và mặc định là 42°C (có thể thay đổi nhiệt độ tùy vào tính chất của vật liệu). Bỏ dấu tick Heater để tắt sấy nếu như không cần sấy → **OK**

## **CHÚC BẠN THAO TÁC THÀNH CÔNG!**